# Formulário de acompanhamento semestral para edição responsável na Wikipédia

As informações aqui levantadas servirão de base para o acompanhamento direto de cada participante nos quesitos técnicos e de conteúdo relacionados aos verbetes que serão editados na Wikipédia.

\*Obrigatório

1. Seu nome completo \* Sem abreviações, por favor

Vídeo de um minuto explicando como criar uma conta na Wikipédia

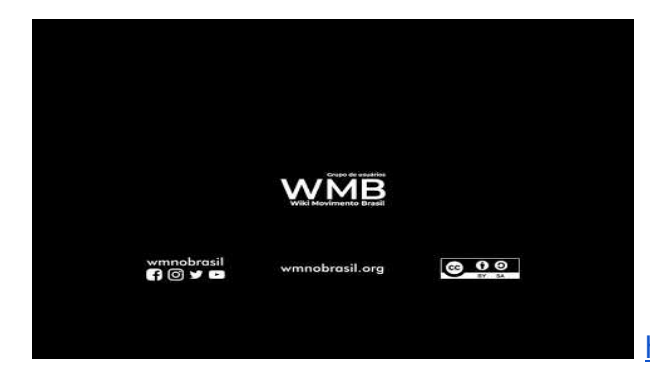

<http://youtube.com/watch?v=p18np7skxx8>

2. Nome de usuário de sua conta na Wikipédia \*

Note que letras maiúsculas, minúsculas, caracteres especiais e espaços precisam ser detalhadamente escritos neste campo. O nome de usuário deve estar exatamente como aparece na Wikipédia.

3. E-mail \*

4. Sobre os encontros de tutoria especializada sobre a Wikipédia, você prefere:

*Marcar apenas uma oval.*

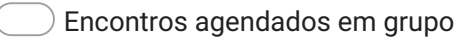

- Encontros agendados individuais
- 5. Neste semestre, você escolheu editar um ou mais verbetes?

*Marcar apenas uma oval.*

- Vou editar apenas um verbete
- Vou editar mais de um verbete *Pular para a pergunta 9*

## Escolha de verbetes a serem editados

- 6. Qual o verbete que você escolheu para ser editado? \*
- 7. O verbete que você escolheu já existe na Wikipédia em português? \*

*Marcar apenas uma oval.*

Sim

Não

8. Caso tenha algum apontamento sobre sua escolha, insira suas observações aqui.

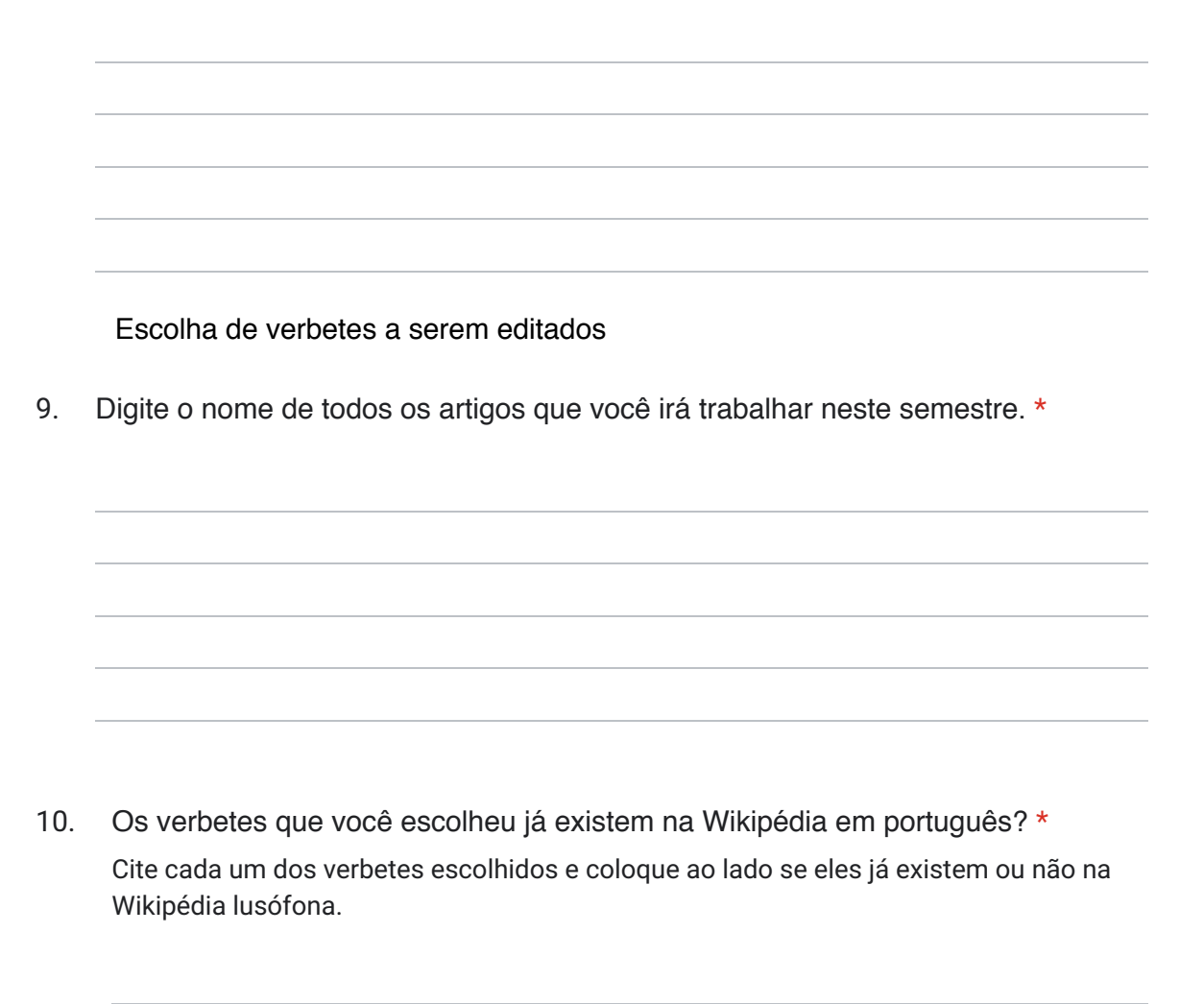

11. Caso tenha algum apontamento sobre suas escolhas, insira suas observações aqui.

Informações direcionais

12. Você já editou alguma vez na Wikipédia? \*

*Marcar apenas uma oval.*

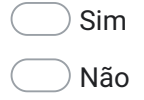

13. Qual o seu perfil de editor/a? \*

*Marcar apenas uma oval.*

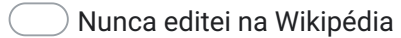

Iniciante

- Intermediário
- Avançado
- 14. Qual o seu grau de facilidade em trabalhar em ambientes digitais? Considere 1 como "Muita dificuldade" e 5 como "Muita facilidade".

*Marcar apenas uma oval.*

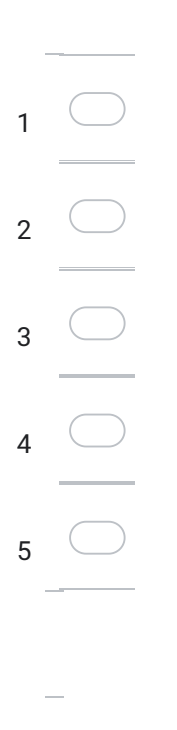

Identificação Pessoal

#### 15. Como você se identifica?

*Marque todas que se aplicam.*

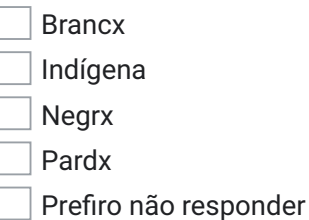

#### 16. Você se define como:

*Marque todas que se aplicam.*

Homem cisgênero Homem transgênero Mulher Mulher transgênero Pessoa não-binária Outro Prefiro não reponder

17. Gostaria de participar de um grupo no WhatsApp para tirar dúvidas sobre edição na Wikipédia?

\*

*Marcar apenas uma oval.*

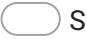

Sim *Pular para a pergunta 18*

Não

## Informe seus dados

Cada pessoa será cadastrada individualmente.

Por favor, altere suas configurações de privacidade. Clique nos três pontinhos no canto superior direito da tela do seu celular --> Configurações --> Conta --> Privacidade --> Grupos --> Todos --> Ok. E pronto!

O grupo servirá como base de contato entre os alunos e os membros externos à disciplina para troca de ideias e informações sobre edição na Wikipédia.

18. Qual o seu telefone com DDD? Altere suas configurações de privacidade.

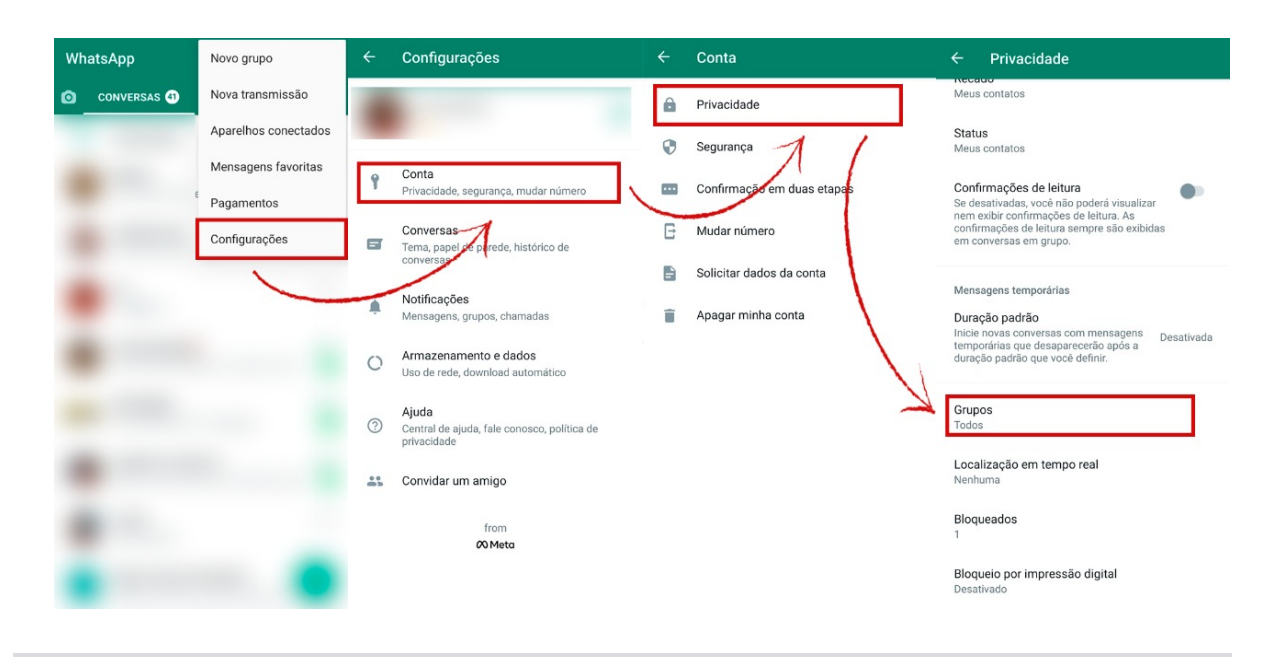

Este conteúdo não foi criado nem aprovado pelo Google.

## Google [Formulários](https://www.google.com/forms/about/?utm_source=product&utm_medium=forms_logo&utm_campaign=forms)